## GUÍA GENERAL PARA ALUMNADO

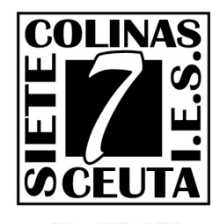

*INFORMACIÓN*<br>SELECTIVIDAD 201 *Dpto. Informática. Información para el alumnado.*

#### REQUISITOS PARA PARTICIPAR.

*Haber superado íntegramente las asignaturas de bachillerato por la modalidad cursada. Haber realizado correctamente la inscripción en las pruebas. Haber abonado las tasas de los derechos de examen.* 1 2 3

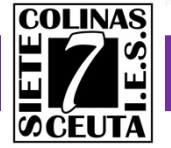

### CALENDARIO SELECTIVIDAD 2018.

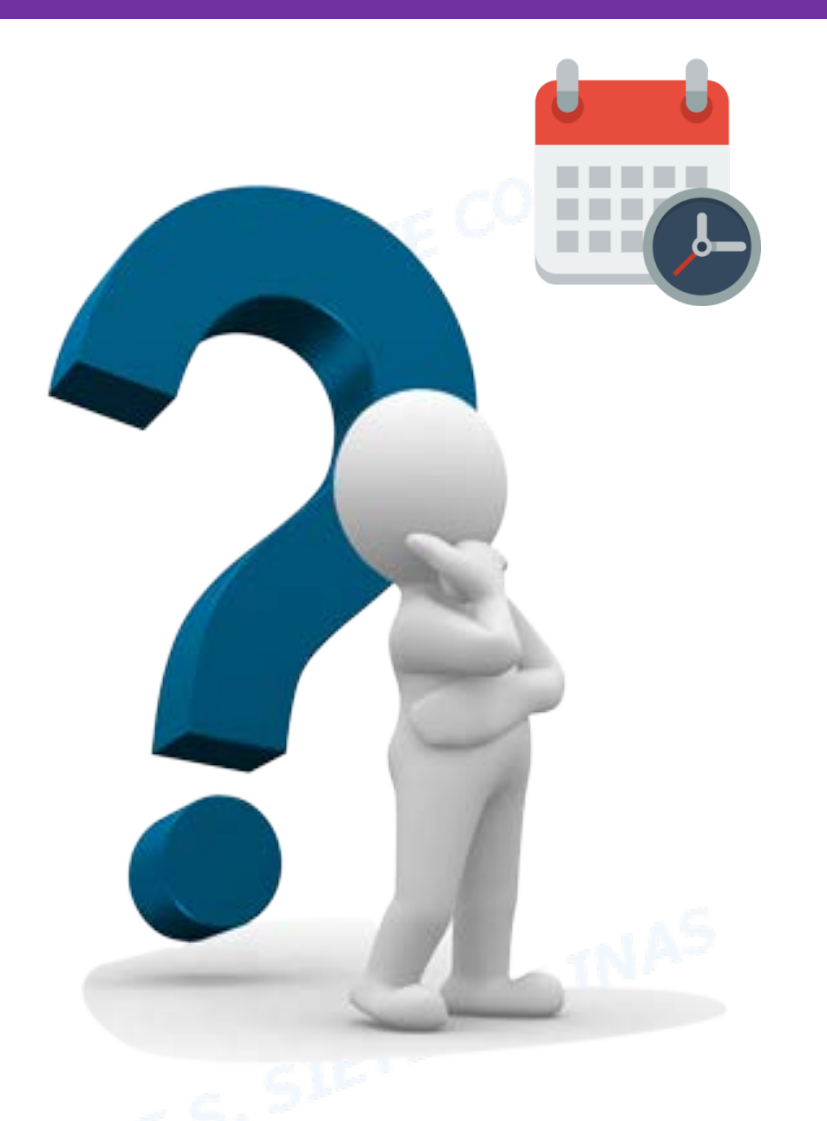

*Fecha finalización del curso.*

**Día 25 de Mayo de 2018 (Siete Colinas)**

*Plazo de inscripción Junio.*

**-Junio-Registro: Del 7 de Mayo al 5 de Junio. Matrícula: Del 1 al 5 de Junio.**

**-Septiembre-Registro: Del 1 de Agosto al 5 de Sept. Matrícula: Del 3 al 5 de Septiembre.**

*Realización de pruebas Junio.*

**12,13 y 14 de Junio [-Consulta el horario aquí-](http://serviciodealumnos.ugr.es/pages/pruebas_acceso/selectividad/alumnos/horarios)**

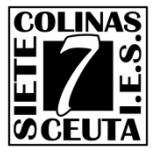

#### TASAS SELECTIVIDAD 2018.

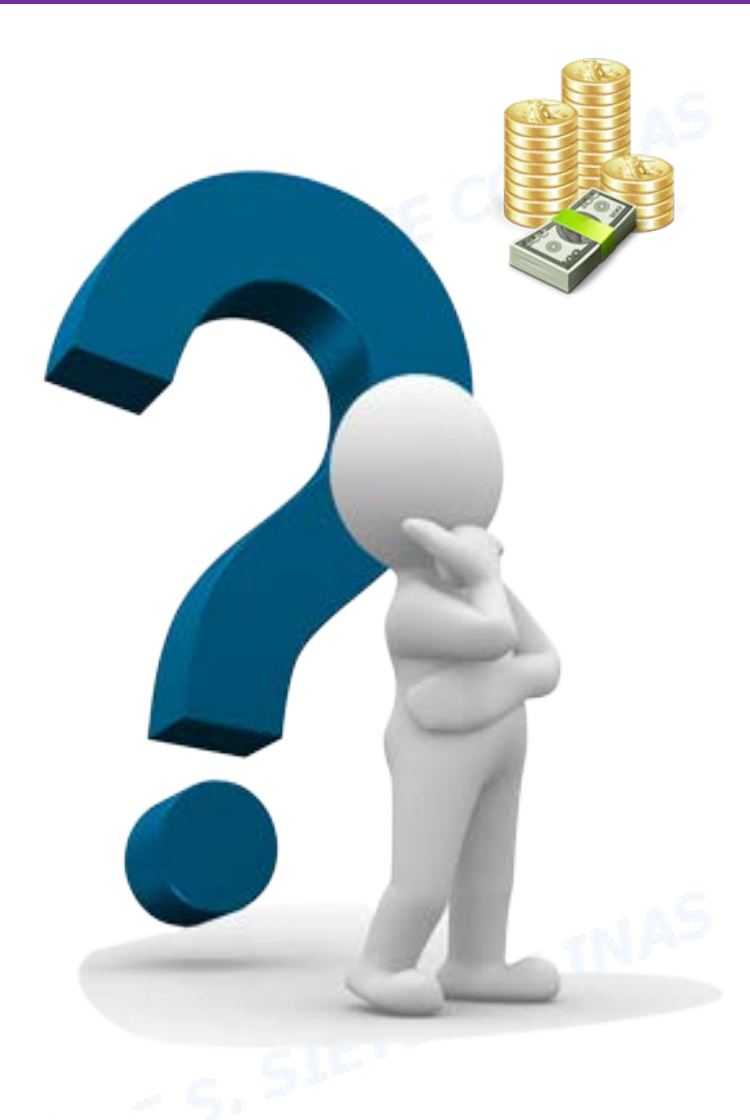

#### *Modos de pago.*

- **Mediante Ingreso en entidad bancaria.**
- **Mediante pago con tarjeta.**

#### *Tasas.*

**-Fase general-Precio: 58,70 € -Fase específica-Precio: 14,70 € x nº de asignaturas**

#### *Bonificaciones de tasas.*

- **Familia numerosa cat. General: 50%**
- **Familia numerosa cat. Especial: 100%**
- **Minusvalía >33%: 100%**

¡¡Obligado presentar certificado minusvalía en secretaria en el plazo fijado por el centro!!

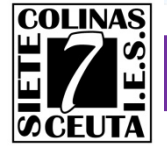

### PASOS PARA LA INSCRIPCIÓN.

1

*Solicitar PIN en la página del servicio de alumnos de la Universidad de Granada. (Plazo: 07/05/18 al 05/06/18)*

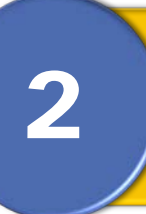

*Cumplimentar la solicitud on-line en la página web de la Universidad de Granada. (Plazo: 01/06/18 al 05/06/18)*

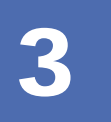

*Abonar las tasas de los derechos de examen en la entidad bancaria.*

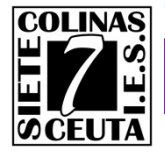

#### PASOS PARA LA INSCRIPCIÓN.

**REQUISITOS** 

*Ordenador con conexión a Internet.*

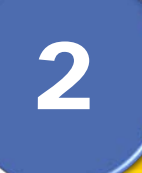

1

*Dirección de e-mail válida para obtener la información de registro.*

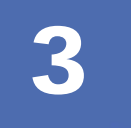

*Es recomendable disponer de un software lector de documentos pdf.*

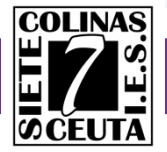

#### WEB DEL SERVICIO DE ALUMNOS.

#### *La Web de información para el alumnado de la UGR es:*

**SERVICIO** DE ALUMNOS **UNIVERSIDAD DEGRANADA** Administración electrónica Correo institucional Directorio UGR Tablón de anuncios **FIVIRA** Redes  $|E|f|$ **CEIBIOTIC** Accesibilidad 110 TOUNIVERSITY **Español** Asistente Sociales **PRINCIPAL** N Presentación Histórico de banners N App Servicio Alumnos marzo 2017 ATRICUL Y Procedimientos de Acceso M X J V S D CALIFICACIONES.  $1 \t2 \t3 \t4 \t5$ V Certificaciones **MAYORES DE 40 AÑOS** 6 7 8 9 10 11 12 13 14 15 16 17 18 19 Admisión a estudios de Grado: todas las vías de acceso CALIFICACIONES,.. 20 21 22 23 24 25 26 MAYORES 25 Y 45 ANO Studiantes de sistemas 27 28 29 30 31 educativos extranjeros V Oferta de Grados **ÚLTIMAS NOVEDADES** No hay próximos eventos Notas de corte programados ACCESO A LA UNIVERSIDAD PARA MAYORES DE 40 AÑOS V Calendario admisión Grados IMPORTANTE: Ya se puede consultar la RESOLUCIÓN CON EL LISTADO<br>DEFINITIVO DE VALORACIONES DE LA FASE I. Y Trámites solicitud Grados:

*http://serviciodealumnos.ugr.es/*

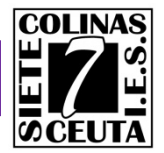

### OBTENCIÓN DE PIN – PASO 1.

#### *Accedemos a la página de registro en el servicio de alumnos.* 1 *https://oficinavirtual.ugr.es/apli/solicitudPAU/selectividad00-menu.jsp*

Inscripción Pruebas de Acceso a la Universidad

#### $\blacktriangleright$  Plazos y solicitud

Todos los/as estudiantes que estén interesados en participar en la Prueba de Acceso a la Universidad tanto en su fase general como específica, ya sean alumnos/as que se presentan por primera vez o para mejorar nota, en cualquiera de sus convocatorias Ordinaria o Extraordinaria, deberán realizar los siguientes pasos en los plazos establecidos:

#### PRIMER PASO: REGISTRARSE

Hay que cumplimentar el trámite de REGISTRO a través del portal WEB de Selectividad:

 $\rightarrow$  https://oficinavirtual.ugr.es/apli/solicitudPAU/selectividad00-menu.jsp

#### ■ SEGUNDO PASO: MATRICULARSE

Una vez hecho el registro hay que realizar la inscripción (MATRÍCULA) en la prueba a través del portal WEB de Selectividad:

*I.E.S. Siete Colinas – Dpto. Informática*

PDF

 $\rightarrow$  https://oficinavirtual.ugr.es/apli/solicitudPAU/selectividad00-menu.jsp

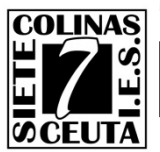

### OBTENCIÓN DE PIN – PASO 2.

*Antes de inscribirnos en las pruebas, debemos registrarnos en el* 2 *servicio de alumnos de la UGR y solicitar un pin de acceso.*

#### PRIMER PASO: REGISTRARSE

Hay que cumplimentar el trámite de REGISTRO a través del portal WEB de Selectividad:

https://oficinavirtual.uqr.es/apli/solicitudPAU/selectividad00-menu.jsp

*Recuerda que necesitas una dirección e-mail para recibir información de registro.*

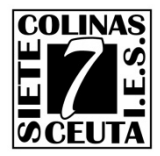

### OBTENCIÓN DE PIN – PASO 3.

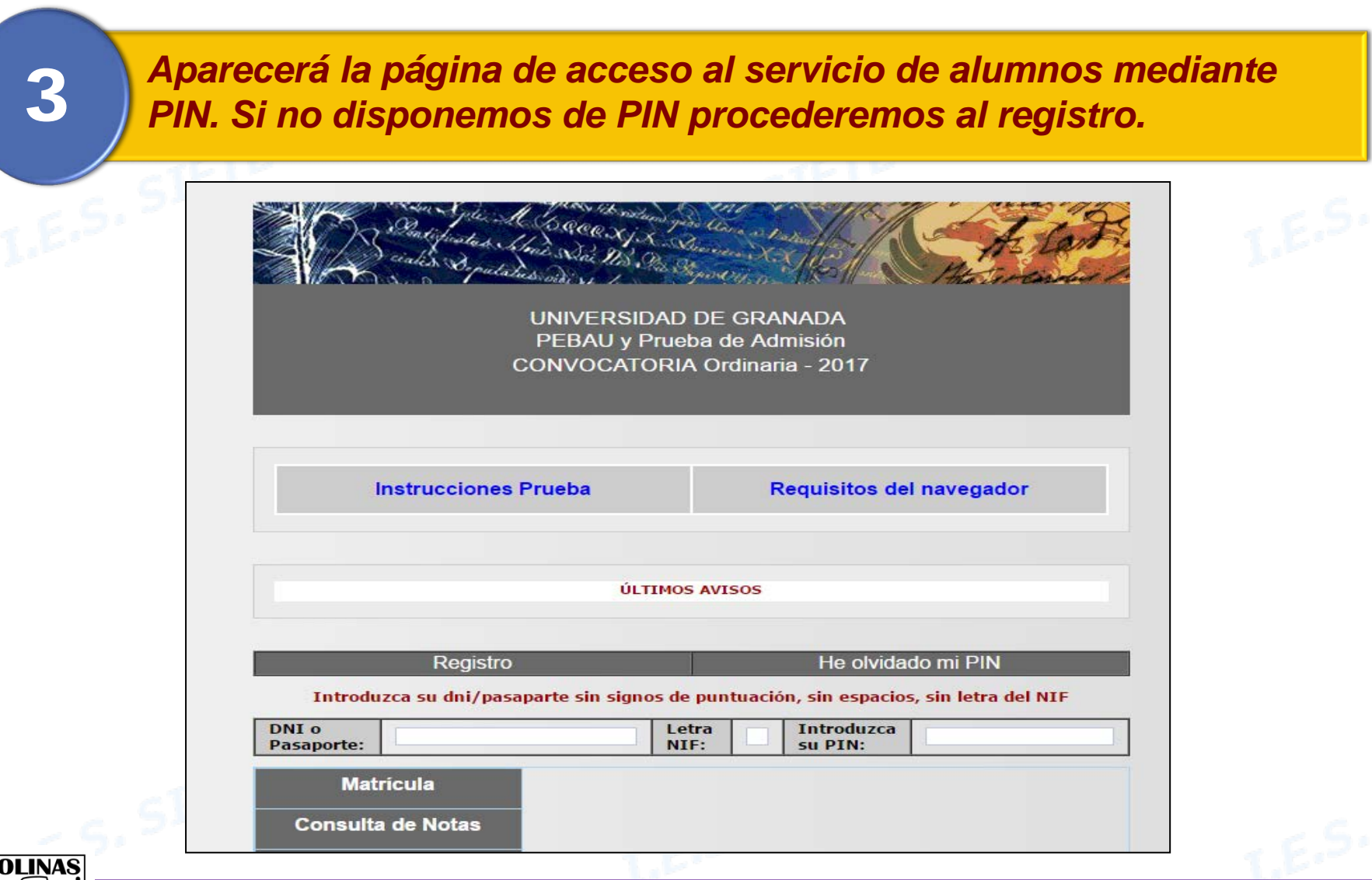

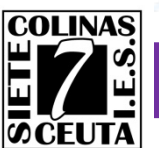

### OBTENCIÓN DE PIN – PASO 4.

*El registro para la obtención de PIN solo se realiza la 1ª vez. Para* 4 *ello teclearás tu DNI con la letra NIF y presionarás «Registro».*

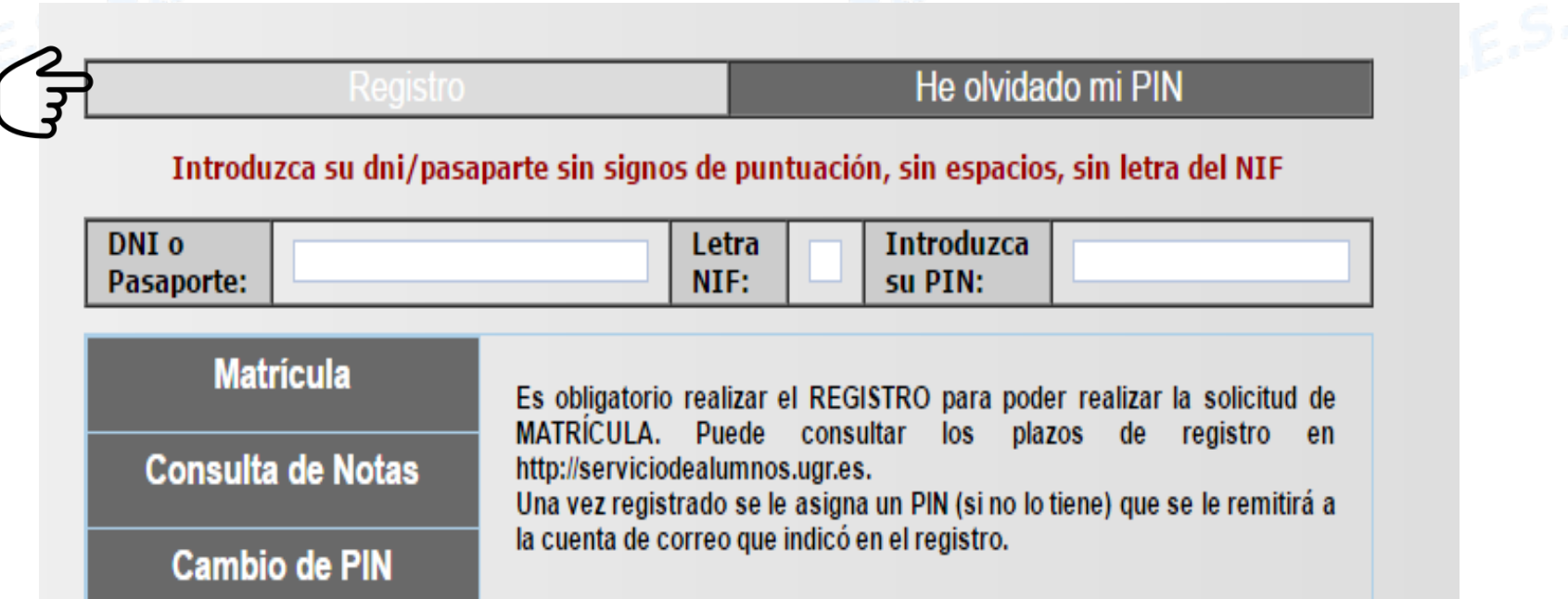

*La obtención de PIN solo se realiza una vez. Si olvidas tu PIN debes indicar «He olvidado mi PIN». ¡¡NO HAGAS UN NUEVO REGISTRO!!.*

### MATRICULACIÓN – PASO 1.

#### *Accedemos a la página de registro en el servicio de alumnos.* 1 *https://oficinavirtual.ugr.es/apli/solicitudPAU/selectividad00-menu.jsp*

Inscripción Pruebas de Acceso a la Universidad

#### $\blacktriangleright$  Plazos y solicitud

Todos los/as estudiantes que estén interesados en participar en la Prueba de Acceso a la Universidad tanto en su fase general como específica, ya sean alumnos/as que se presentan por primera vez o para mejorar nota, en cualquiera de sus convocatorias Ordinaria o Extraordinaria, deberán realizar los siguientes pasos en los plazos establecidos:

#### PRIMER PASO: REGISTRARSE

Hay que cumplimentar el trámite de REGISTRO a través del portal WEB de Selectividad:

 $\rightarrow$  https://oficinavirtual.ugr.es/apli/solicitudPAU/selectividad00-menu.jsp

#### ■ SEGUNDO PASO: MATRICULARSE

Una vez hecho el registro hay que realizar la inscripción (MATRÍCULA) en la prueba a través del portal WEB de Selectividad:

*I.E.S. Siete Colinas – Dpto. Informática*

PDF

 $\rightarrow$  https://oficinavirtual.ugr.es/apli/solicitudPAU/selectividad00-menu.jsp

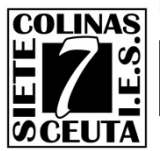

### MATRICULACIÓN – PASO 2.

*Antes de inscribirnos en las pruebas, debemos registrarnos en el* 2 *servicio de alumnos de la UGR y solicitar un pin de acceso.*

#### ■ SEGUNDO PASO: MATRICULARSE

Una vez hecho el registro hay que realizar la inscripción (MATRÍCULA) en la prueba a través del portal WEB de Selectividad:

https://oficinavirtual.ugr.es/apli/solicitudPAU/selectividad00-menu.jsp

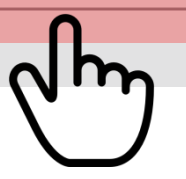

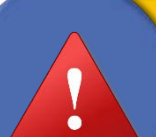

*Recuerda que debes disponer de un PIN de acceso antes de proceder a la matriculación. Regístrate previamente si no dispones de PIN.*

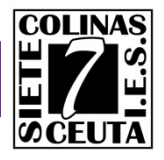

### MATRICULACIÓN– PASO 3.

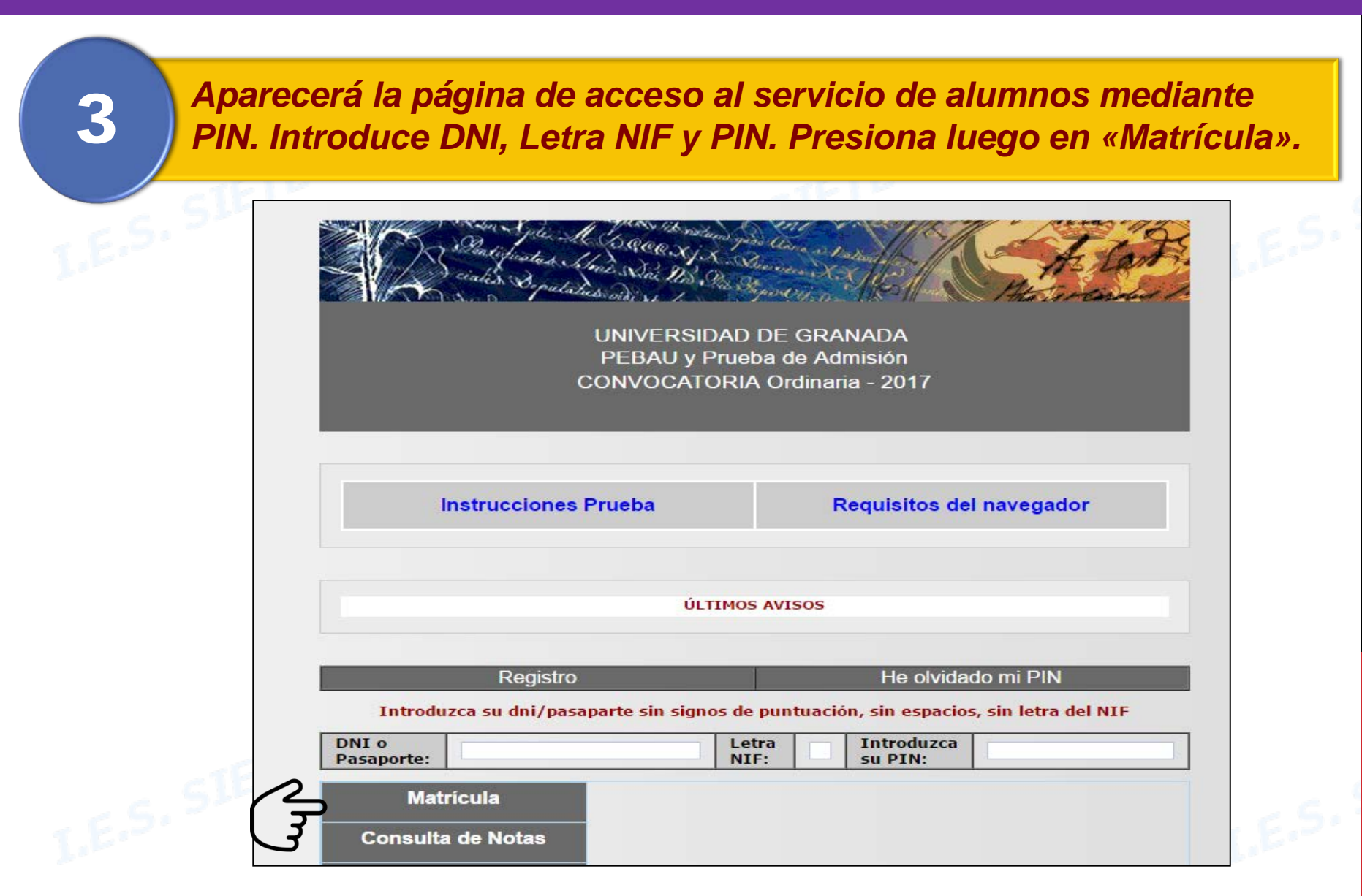

# ELABORACIÓN DE MATRÍCULA.

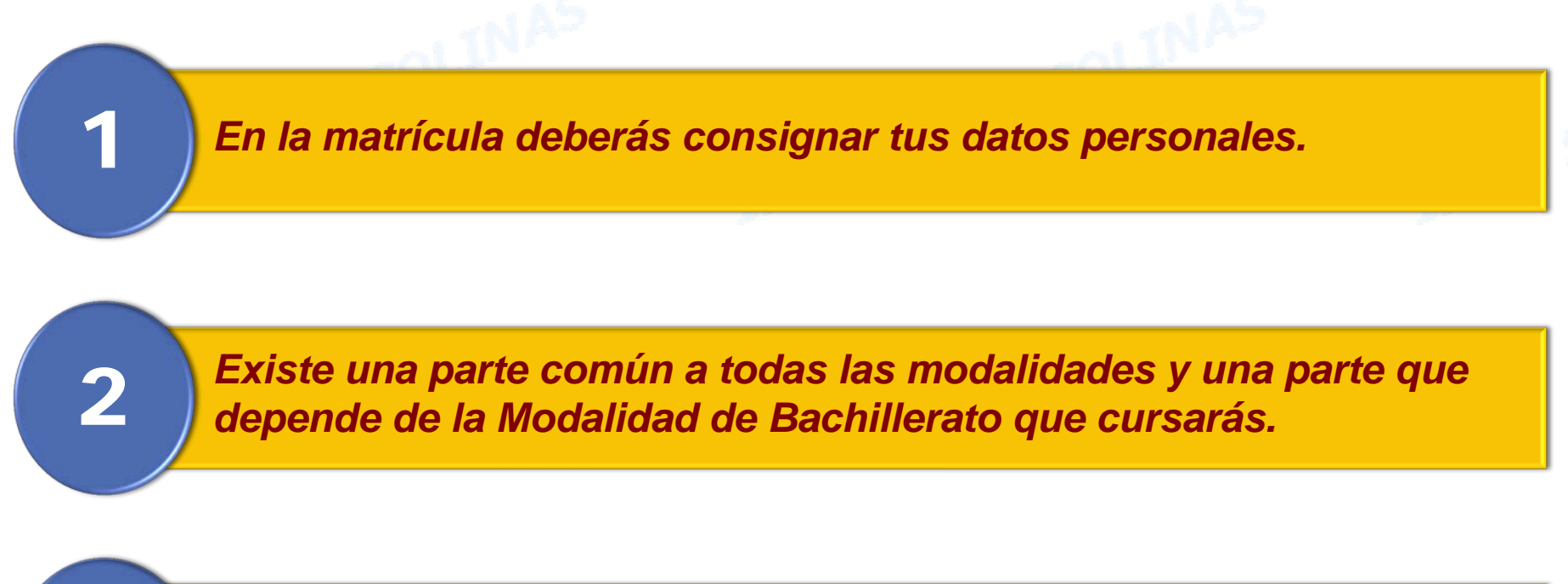

*Podrás elegir hasta cuatro asignaturas para subir la nota de acceso. Subirán un 10% o 20% según titulación. De las elegidas solo ponderarán las dos con mayor nota, siempre que estén aprobadas.* 3

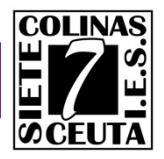

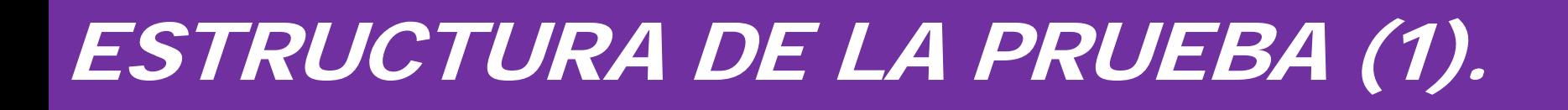

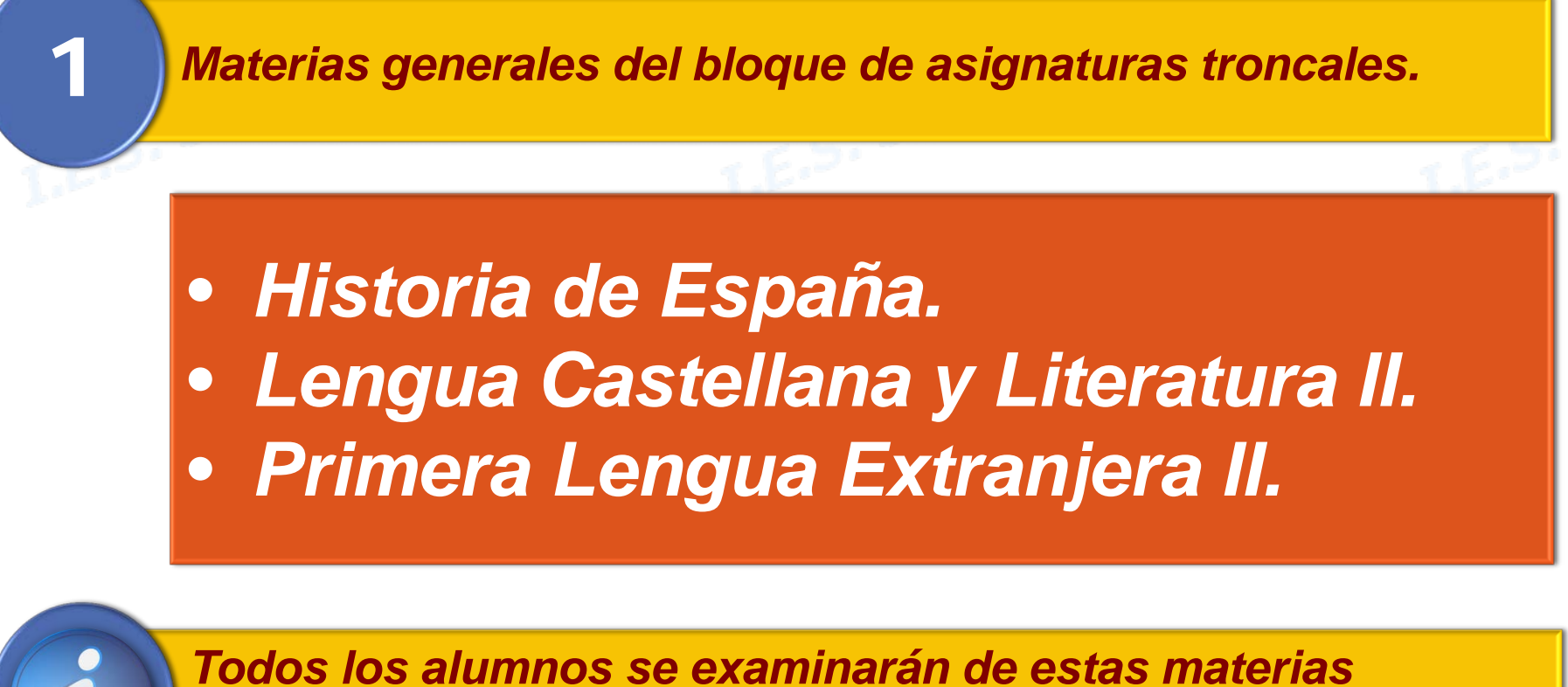

*independientemente de la Modalidad.*

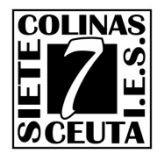

## ESTRUCTURA DE LA PRUEBA (2).

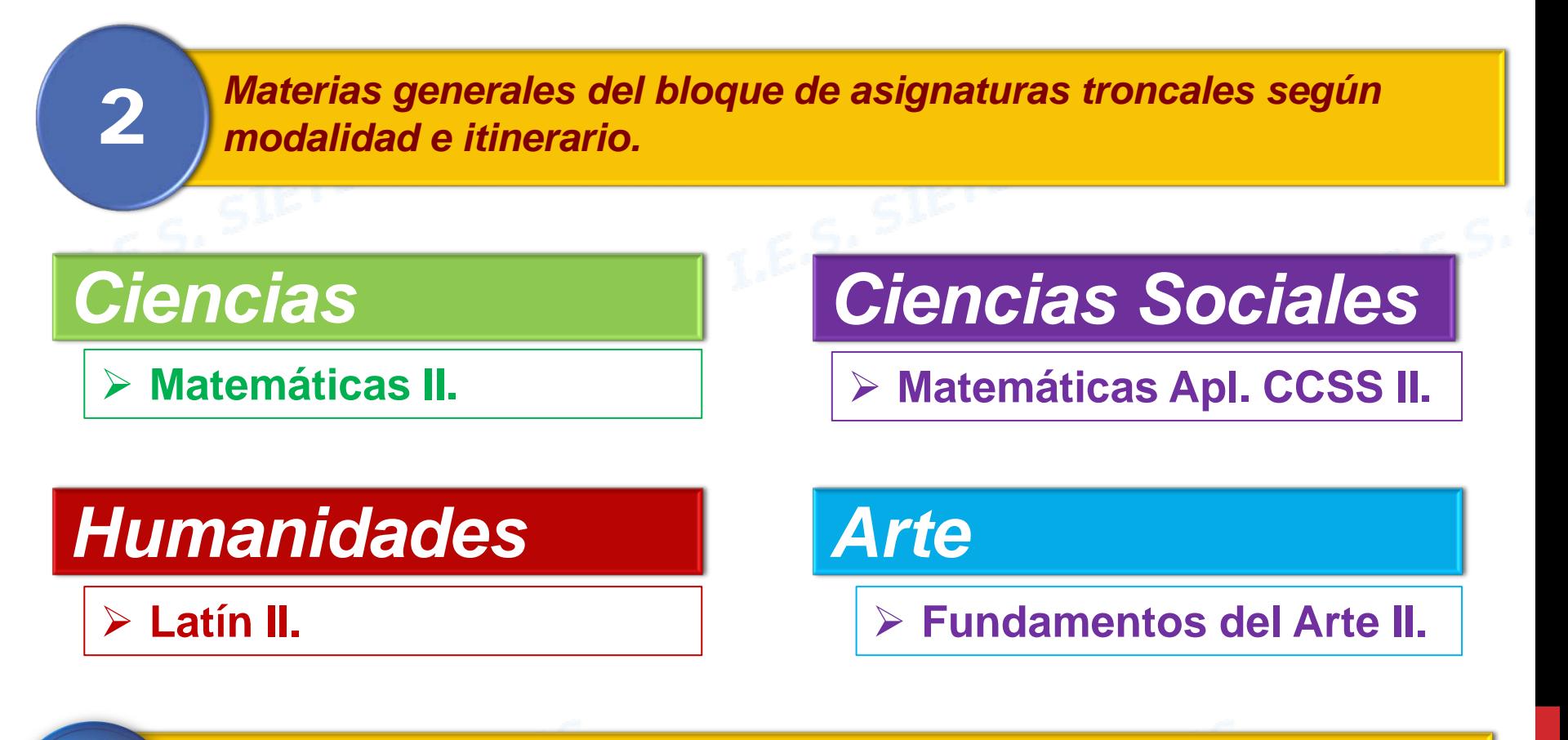

*Los alumnos se examinarán de cada asignatura según la modalidad de bachillerato que estén cursando.*

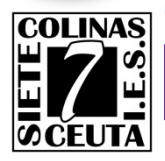

## ESTRUCTURA DE LA PRUEBA (3).

*Materias de opción del bloque de asignaturas troncales, según* 3 *modalidad.*

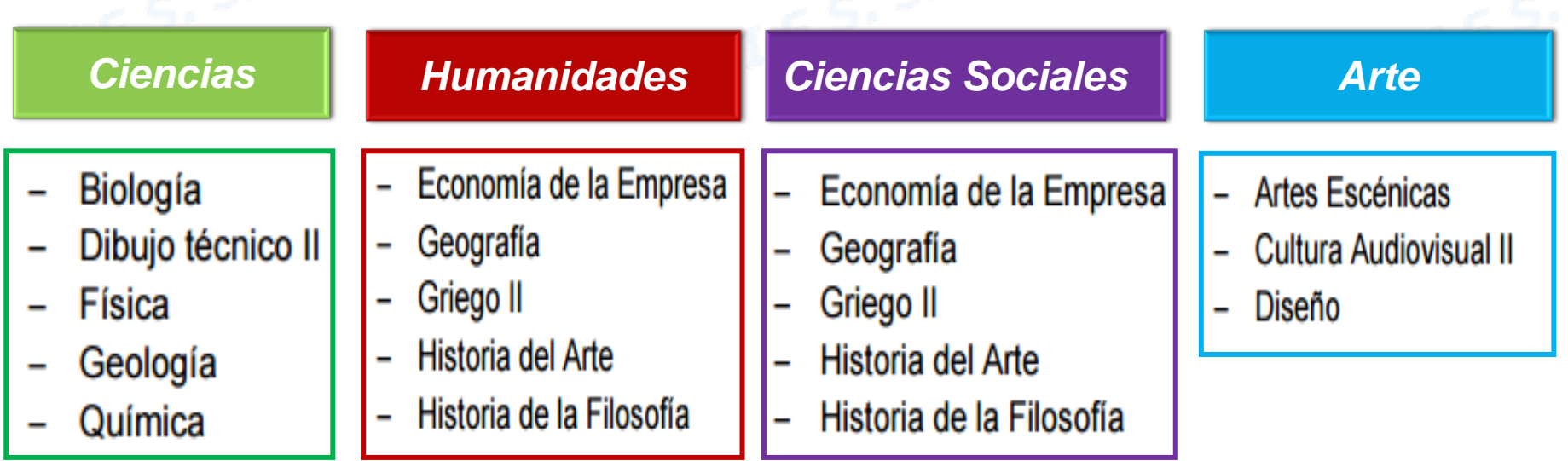

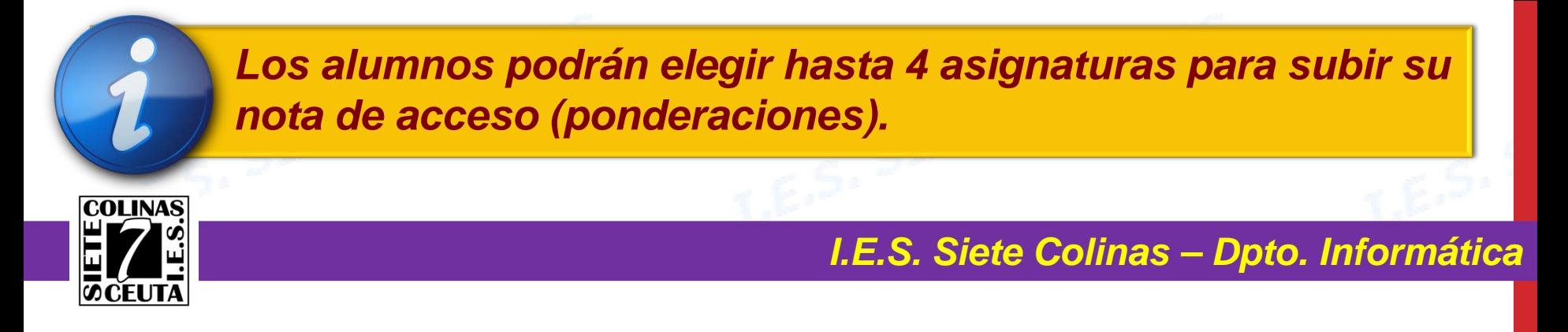

#### CÁLCULO DE LA NOTA DE ADMISIÓN.

*El cálculo tendrá en cuenta la media obtenida Bachillerato, la calificación obtenida en la fase específica (Troncales + Modalidad) y las elegidas por el alumno para subir nota (ponderaciones).*

**Fórmula:**

**Nota\_Admisión** = *Nota\_acceso + (A x Nota1) +(B x Nota2)*

*Nota\_acceso: Es 60% de nota de bachillerato + 40% de nota de la selectividad La nota en fase general es la media de todas las notas de la fase general. Deberás tener al menos una media de 4 para poder superar la selectividad.*

*A y B:* Coeficientes (0,1 ó 0,2) aplicables a las asignaturas elegidas para subir nota. Si eliges más de dos, se consideran las dos aprobadas con más nota.

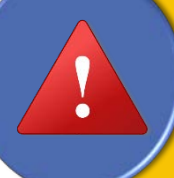

*Para elegir asignaturas que te permitan subir nota, deberás tener en cuenta la titulación que vayas a cursar. [-](http://www.juntadeandalucia.es/economiayconocimiento/sguit/documentacion/Parametros_2017_2018.pdf) [Consulta tabla de coeficientes de ponderación aquí -](http://www.juntadeandalucia.es/economiayconocimiento/sguit/documentacion/Parametros_2017_2018.pdf)*

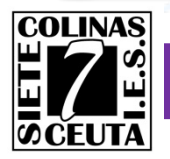

#### RECOMENDACIONES.

*I.E.S. Siete Colinas – Dpto. Informática No dejes la inscripción a Selectividad para el último día. El PIN puedes solicitarlo antes del periodo de matrícula. Evitarás posibles colapsos de la página los últimos días.* 1 2 *A veces los DNI con 0 delante, el sistema los suprime.* 3 *Si no accedes con el 0 delante, intenta el acceso sin 0. Si extravías tu PIN, ¡¡NO HAGAS NUEVO REGISTRO!!. Usa* 4 *la opción «He olvidado mi PIN» y sigue las instrucciones. No olvides generar tu carta de pago, deberás llevarla a* 5 *la entidad bancaria para abonar las tasas de examen.*

# RECOPILACIÓN DE INFORMACIÓN.

*Normativa reguladora.* 1 *[-](http://serviciodealumnos.ugr.es/pages/pruebas_acceso/selectividad/ordenecd422018de25deeneroevaluacionbachillerato2018) [Para ver la normativa haz clic aquí -](http://serviciodealumnos.ugr.es/pages/pruebas_acceso/selectividad/ordenecd422018de25deeneroevaluacionbachillerato2018)*

3

*Plazos / Precios y Exenciones.* 2 *- [Para ver la información haz clic aquí -](http://serviciodealumnos.ugr.es/pages/pruebas_acceso/selectividad/alumnos/fechas_inscripcion?theme=pdf)*

*Página de Registro y Matriculación en Selectividad.*

*- [Para acceder a la página de registro haz clic aquí](http://serviciodealumnos.ugr.es/pages/pruebas_acceso/selectividad/alumnos/fechas_inscripcion) [-](http://serviciodealumnos.ugr.es/pages/pruebas_acceso/selectividad/ordenecd_1941_2016_caracteristicas_diseaoycontenidodelaevaluaciondebachillerato/!)*

4

*Consulta notas de corte distrito único Andalucía. - [Para consultar notas de corte haz clic aquí](http://www.juntadeandalucia.es/economiainnovacionyciencia/sguit/g_not_cor_anteriores_top.php) [-](http://serviciodealumnos.ugr.es/pages/pruebas_acceso/selectividad/ordenecd_1941_2016_caracteristicas_diseaoycontenidodelaevaluaciondebachillerato/!)*

5

*Ponderaciones Selectividad.*

*- [Para consultar tabla de ponderaciones haz clic aquí -](http://www.juntadeandalucia.es/economiayconocimiento/sguit/documentacion/Parametros_2017_2018.pdf)*

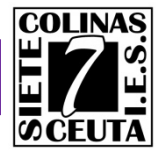